# Setting up a workflow with RProjects!

Brady Rippon WCM Biostatistics Computing Club April 14, 2023

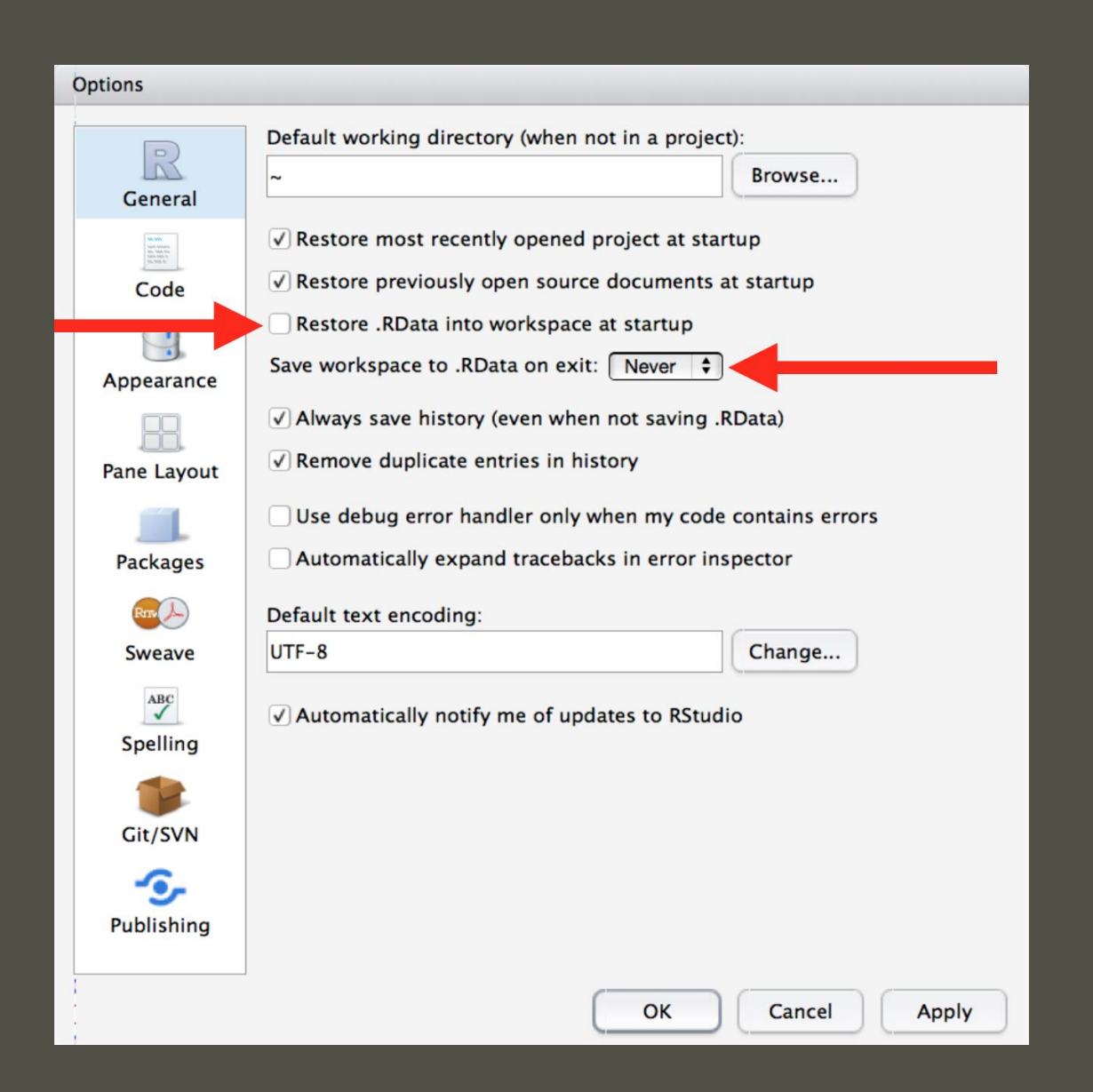

## What is real?

### Environment v. Scripts

### Keep a written record of everything!

# Controlling Your Paths

### **BAD / AWFUL / TERRIBLE**

getwd()

#> [1] "/Users/brady/Documents"

setwd("/path/to/my/work")

Using absolute paths in your code  $\begin{picture}(120,10) \put(0,0){\line(1,0){15}} \put(15,0){\line(1,0){15}} \put(15,0){\line(1,0){15}} \put(15,0){\line(1,0){15}} \put(15,0){\line(1,0){15}} \put(15,0){\line(1,0){15}} \put(15,0){\line(1,0){15}} \put(15,0){\line(1,0){15}} \put(15,0){\line(1,0){15}} \put(15,0){\line(1,0){15}} \put(15,0){\line(1,0){15}} \put(15,0){\line($ 

GREAT / IMPRESSIVE / WOW YOUR BOSS

Use RProjects **Share** your code **Access** your code from other **locations Control** output paths better

**Be** happy

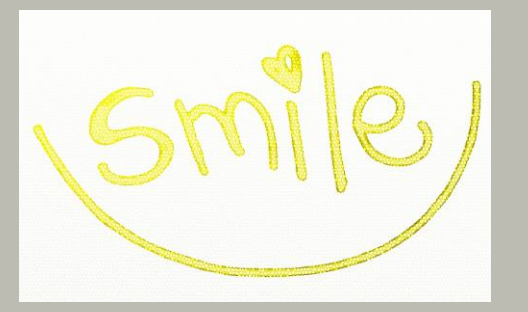

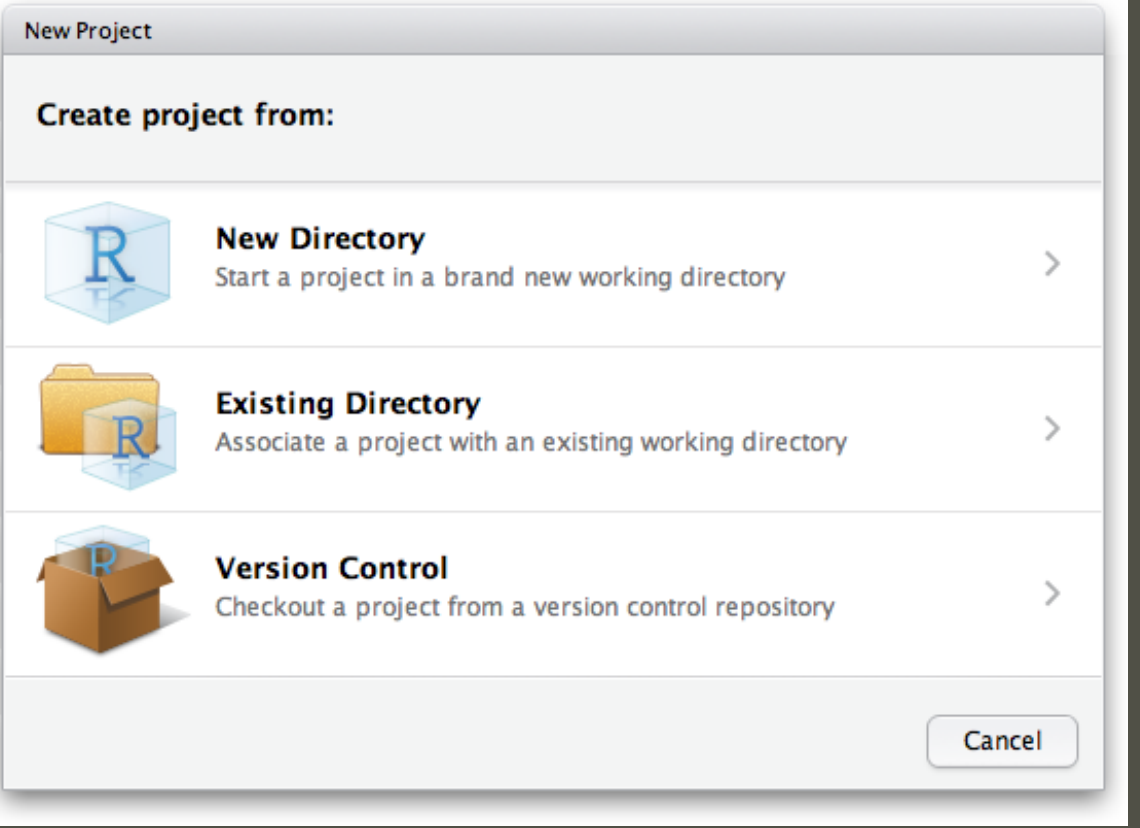

## Creating Projects

• Creates a project file - .Rproj extension

• Creates a hidden directory - .Rproj.user

• Loads the project into RStudio

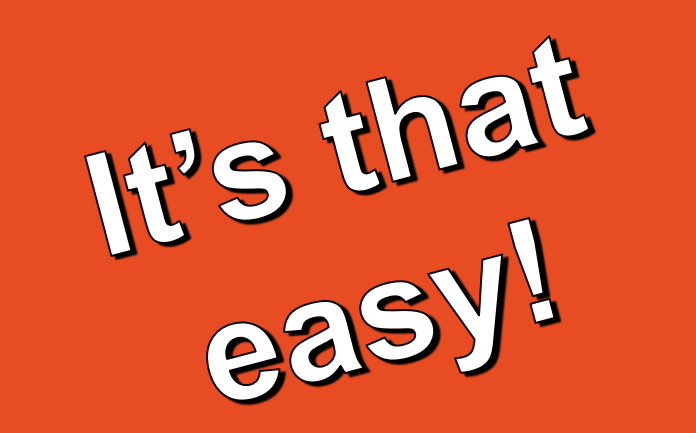

# TRY IT OUT!

#### **□** Code

**R** data cleaning.R report.RMD **T** Data **Derived T** Raw Documentation **D** Figures **Manuscripts D** Notes

 $\Box$  Reports  $\leftarrow$ 

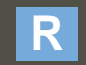

**R** ProjectName

Set up your files in a way that makes sense for you.

What's the easiest way for them to talk to each other?

## Thank You!

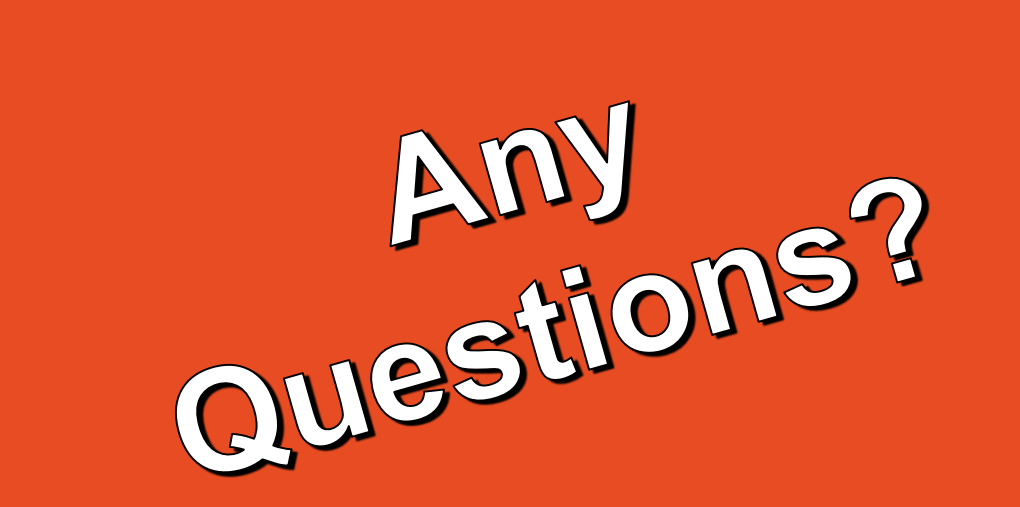

**Brady Rippon** brr7014@med.cornell.edu https://github.com/bradyrippon

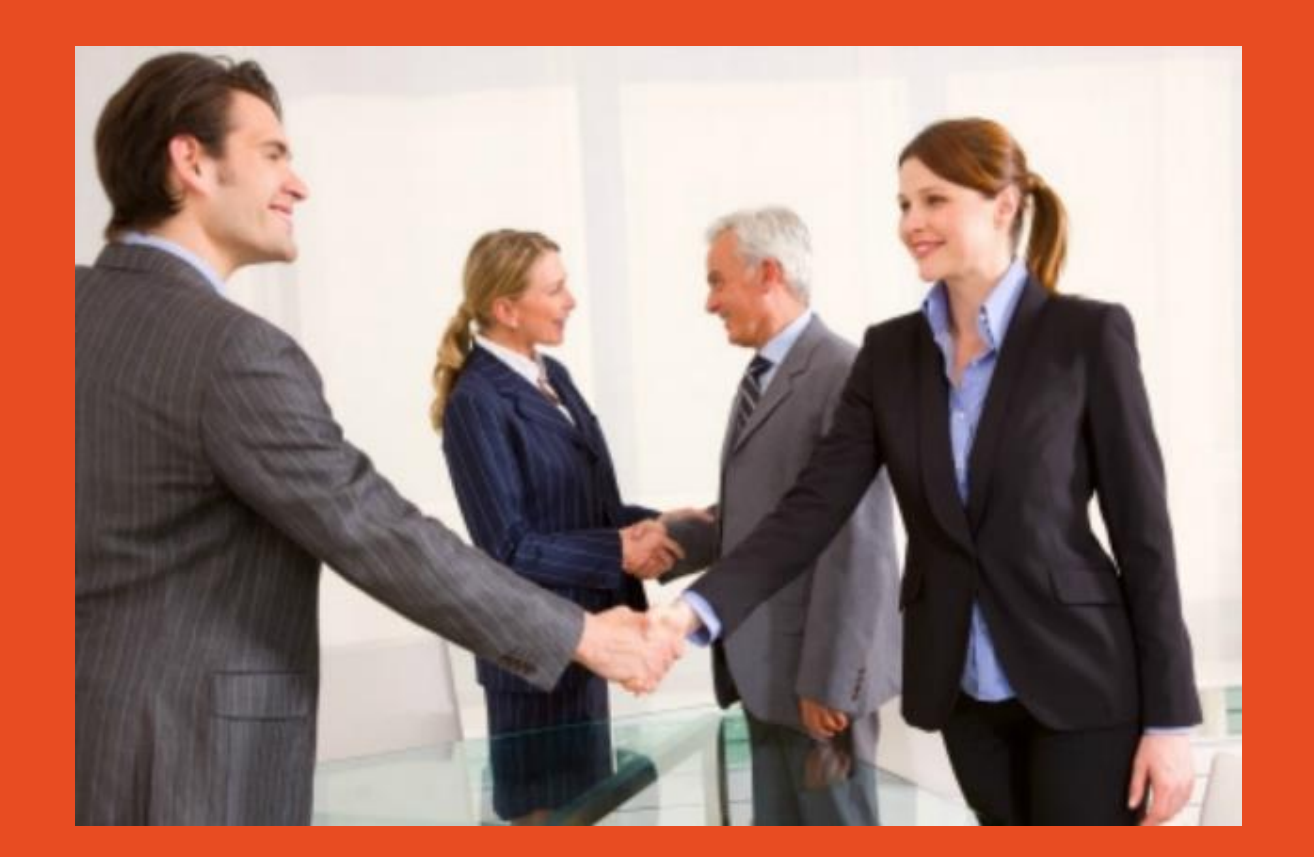